Azionamento per sistemi di controllo decentrati

**FlexiMova® mm**

# **Manuale Bus di campo Modbus**

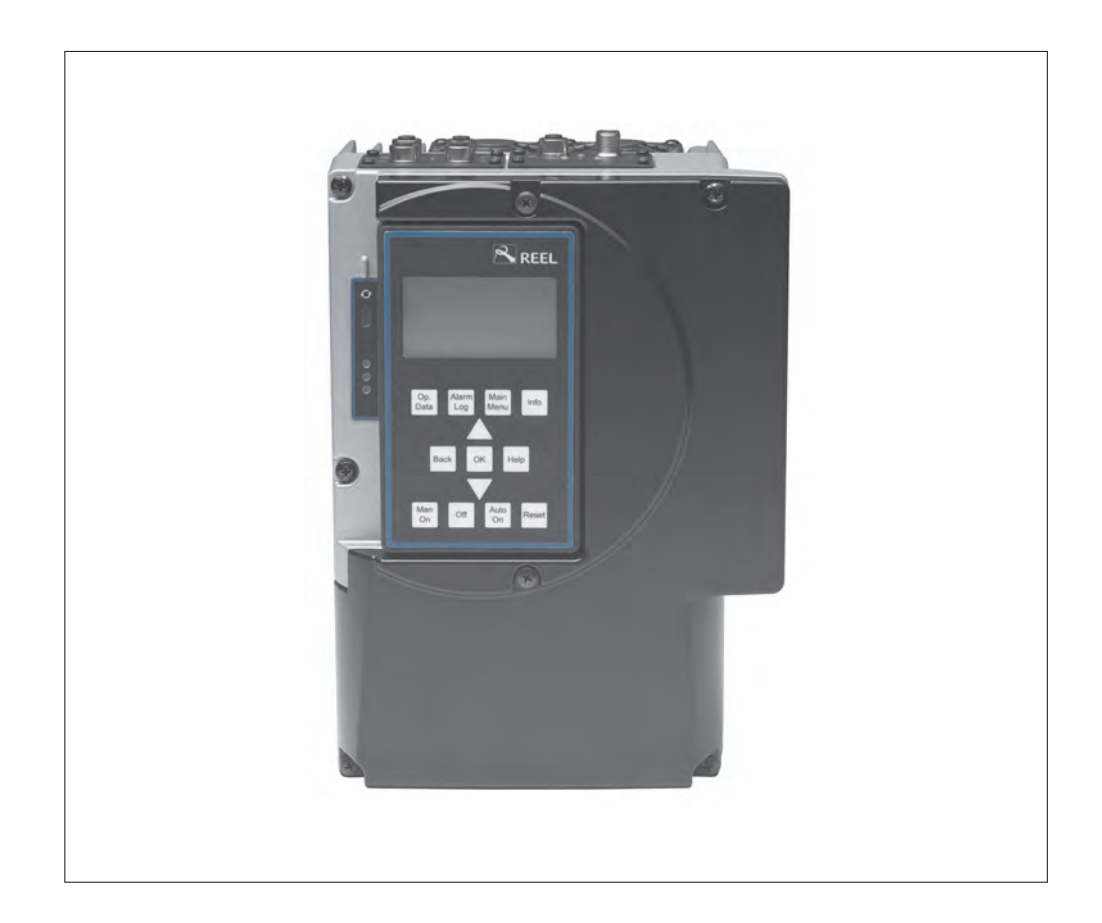

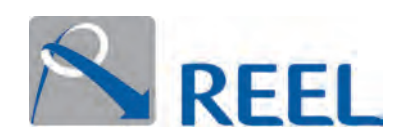

#### **Stampa**

Manuale Bus di campo Modbus - **FlexiMova® mm** - Rev.00

Tutti i diritti riservati. Sono vietati la riproduzione, l'elaborazione e la divulgazione a terzi dei contenuti, senza approvazione scritta del costruttore.

Con riserva di modifiche tecniche senza preavviso.

© REEL S.r.l. a Socio Unico (A KSB Company), Ponte di Nanto, 13.10.2016

# **Sommario**

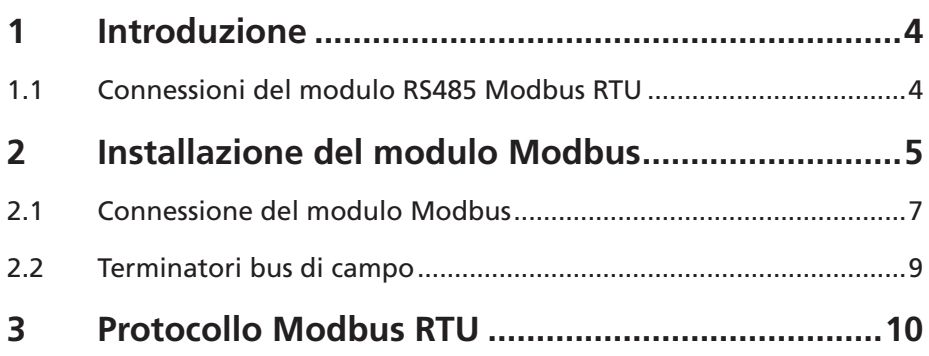

<span id="page-3-0"></span>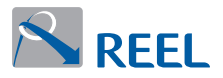

# **1 Introduzione**

Il presente manuale contiene le informazioni per l'installazione, la programmazione e l'utilizzo dell'optional di comunicazione Modbus per il prodotto **FlexiMova® mm**.

È destinato a personale qualificato che conosce il funzionamento di un convertitore di frequenza e dei principali bus di comunicazioni seriali. Nel presente manuale si trovano riferimenti ai seguenti documenti aggiuntivi:

- . **FlexiMova® mm Manuale di Installazione e progettazione** Contiene tutte le informazioni necessarie per l'installazione del prodotto e il corretto dimensionamento dei componenti ad esso collegati.
- . **FlexiMova® mm Manuale di Programmazione** Contiene le informazioni necessarie per la configurazione e programmazione del prodotto, alcuni esempi di funzionamento e la risoluzione dei problemi.

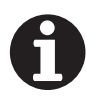

#### **Informazione**

La documentazione aggiornata è disponibile nella sezione download del sito https://www.reel.it

#### **1.1 Connessioni del modulo RS485 Modbus RTU**

Il modulo bus di campo è di tipo plug-in ed è montato in opzione sul prodotto **FlexiMova® mm** su Slot 1.

#### **Figura 1**: Modulo Modbus

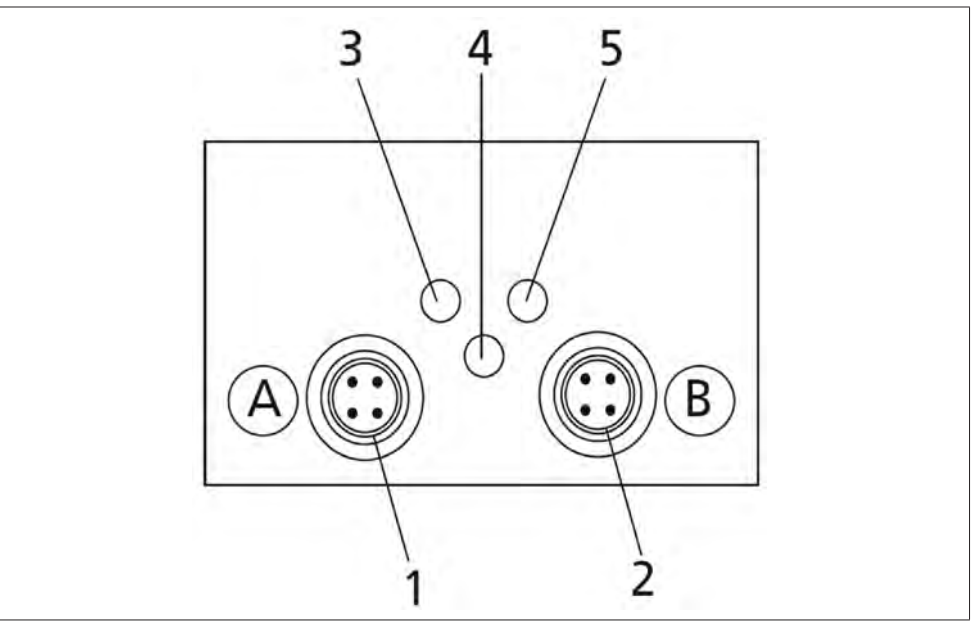

#### **Tabella 1**: Modulo bus di campo

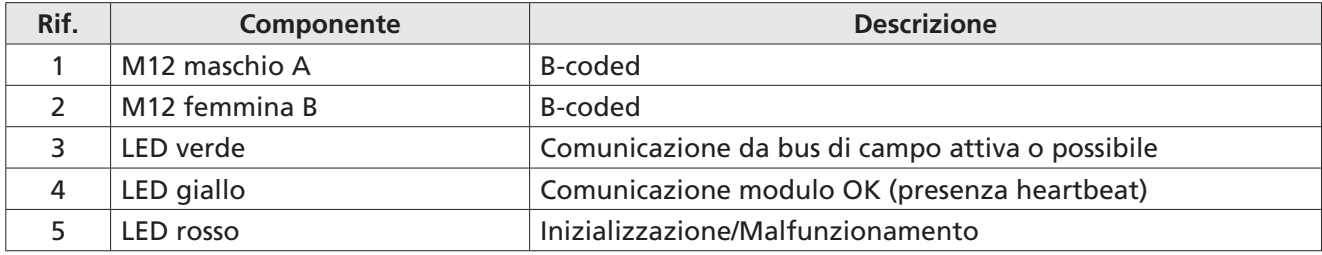

<span id="page-4-0"></span>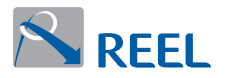

# **2 Installazione del modulo Modbus**

Il modulo Modbus può essere installato nello Slot 1 del prodotto. Procedere come segue:

- **1)** Svitare le viti a tenuta del coperchio su Slot 1 **([Figura 2](#page-4-1) Rif. 1)** con un attrezzo idoneo.
- **2)** Rimuovere il coperchio su Slot 1.
- **3)** Inserire con cura il modulo Modbus nello Slot 1 **([Figura 3](#page-4-2))** facendolo scorrere lungo le guide in plastica fino a che non si crea il contatto.

<span id="page-4-1"></span>**Figura 2**: Coperchio

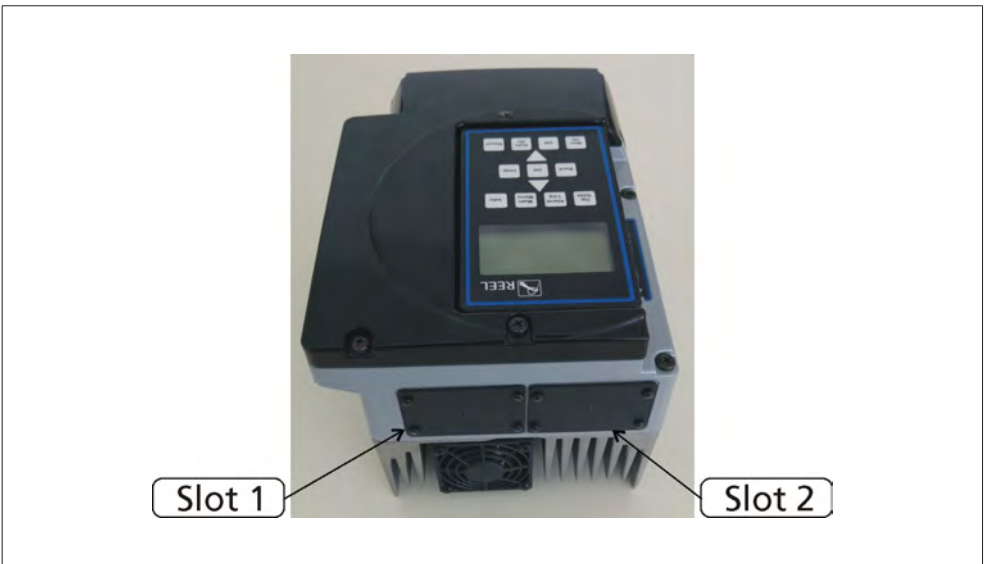

#### <span id="page-4-2"></span>**Figura 3**: Inserimento modulo bus di campo

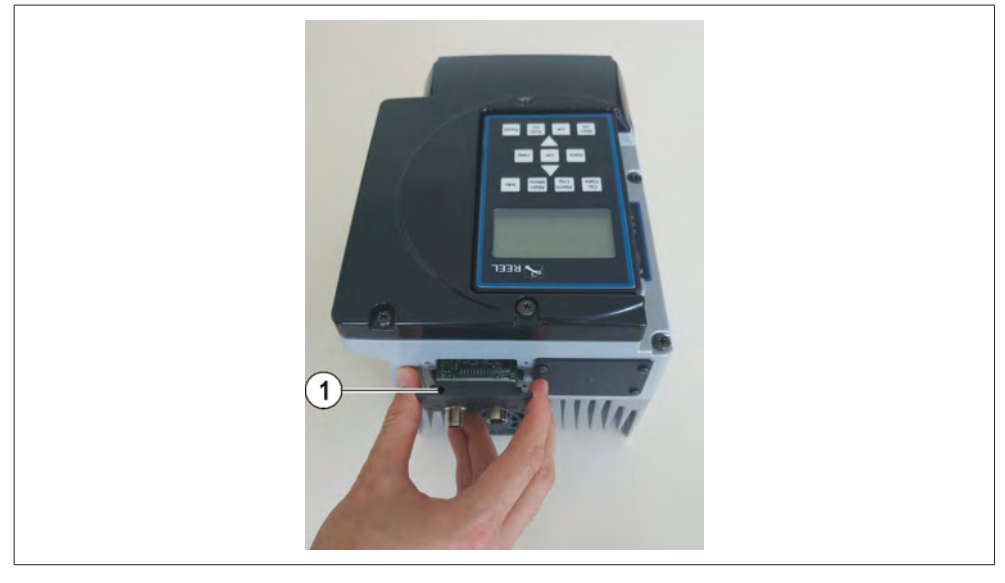

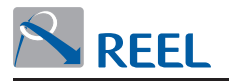

**4)** Fissare il modulo usando le 4 viti a croce **([Figura 4\)](#page-5-0)**.

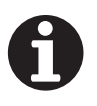

# **Informazione**

La garanzia di IP55 è assicurata solamente dal completo serraggio delle viti.

**Figura 4**: Fissaggio modulo bus di campo

<span id="page-5-0"></span>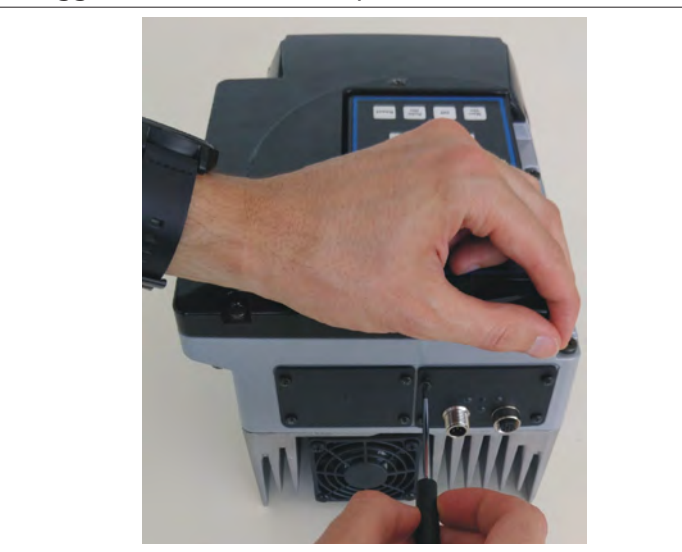

# **Attenzione**

La protezione IP55 può essere compromessa!

**Assemblaggio Errato**

Coprire i connettori M12 utilizzando gli appositi tappi inclusi nella confezione.

<span id="page-6-0"></span>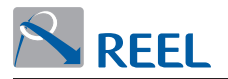

### **2.1 Connessione del modulo Modbus**

Per la corretta connessione del modulo procedere come segue:

- . Verificare la correttezza dei collegamenti di terra
- . Connettere i cavi mantenendo una distanza ≥ 0.3 m tra i cavi fieldbus ed altri conduttori di potenza

#### **Attenzione**

- **1)** Non alimentare il modulo Modbus tramite il terminale di connessione: rischio di danneggiamento del modulo
- **2)** Utilizzare cavi schermati e twistati costruiti in accordo ai requisiti EMC, con impedenza di almeno 100 [Ohm].
- **3)** Utilizzare i cavi bus di campo esclusivamente la connessione dati.
- **4)** Non utilizzare i cavi bus di campo per effettuare altri tipi di connessione.

#### **Figura 5**: Connessioni del modulo Modbus

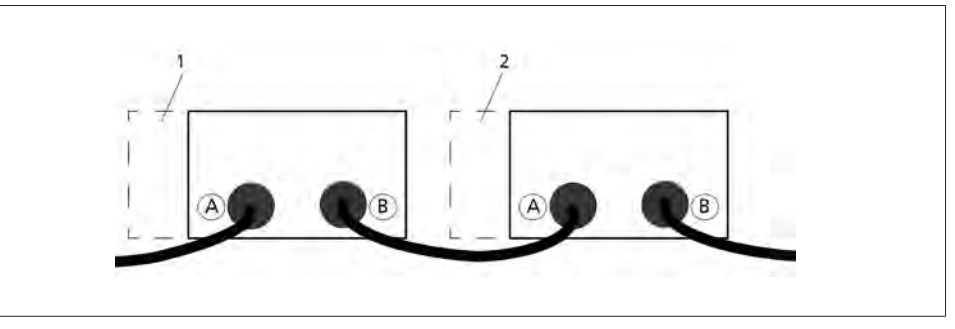

#### **Tabella 2**: Connessioni del modulo Modbus

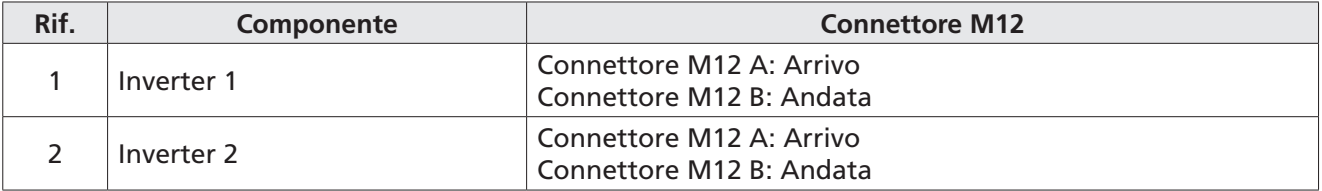

Configurare la sorgente del riferimento dal "Bus di campo" e configurare i relativi parametri per controllare l'inverter dal bus di campo.

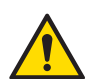

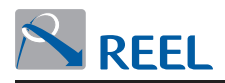

La configurazione è effettuata tramite i parametri inverter.

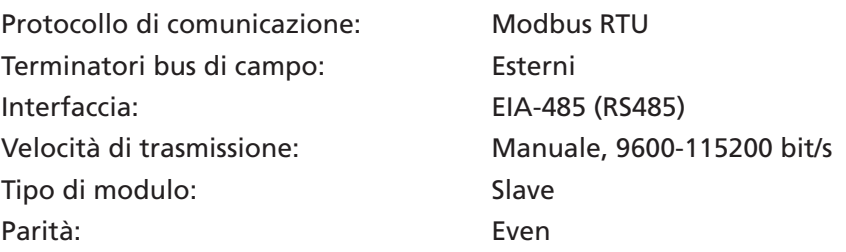

#### **Figura 6**: Assegnazione pin: a) Disposizione dei contatti M12 femmina, b) Disposizione dei contatti M12 maschio B-coding

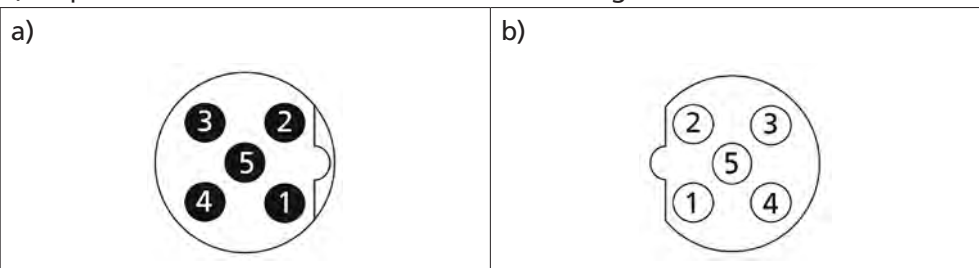

#### **Tabella 3**: Assegnazione pin

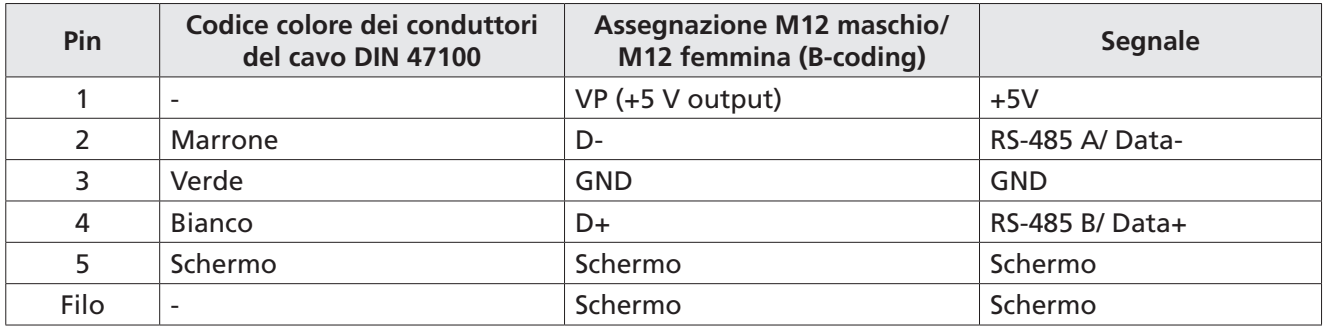

#### **Figura 7**: Cavo auto assemblato

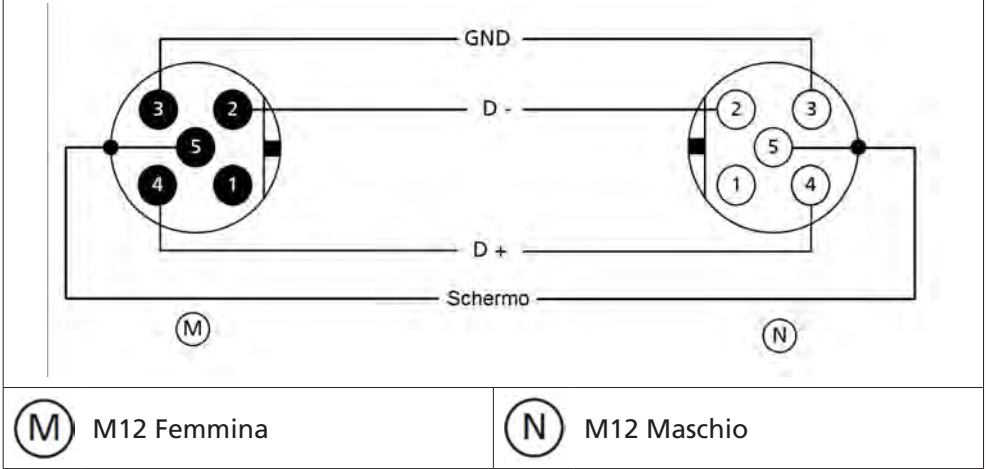

<span id="page-8-0"></span>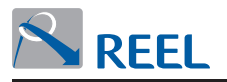

**Figura 8**: Diagramma collegamenti

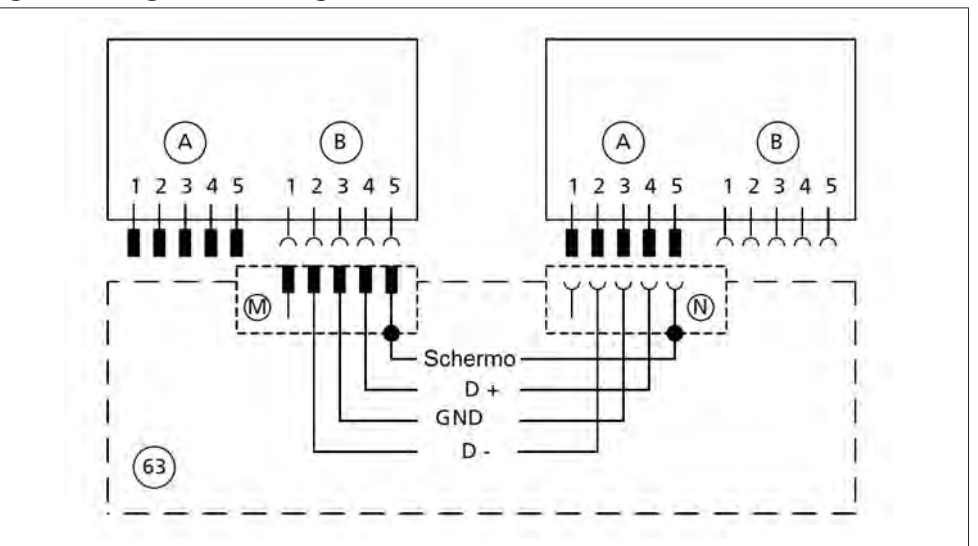

#### **2.2 Terminatori bus di campo**

È possibile utilizzare resistenze di terminazione conformi con lo standard Profibus DP DIN 19245, parte 3, sezione 6.3.

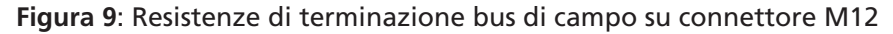

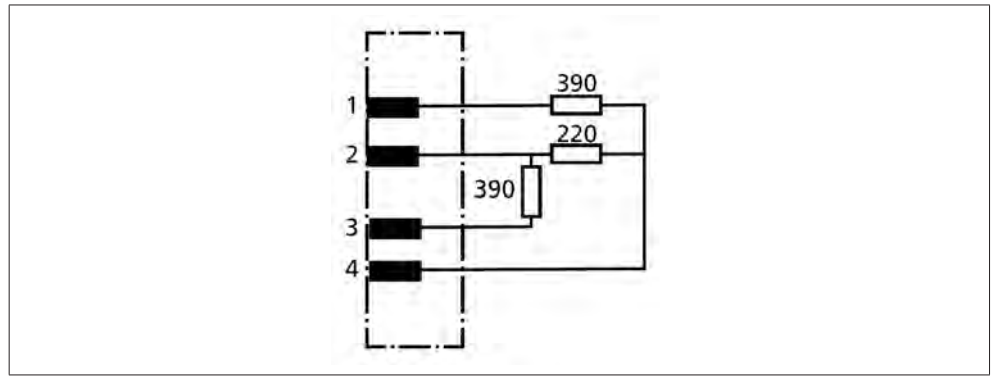

Le resistenze di terminazione possono essere connesse direttamente sul connettore M12. La polarizzazione del Bus non ha effetto se l'inverter è spento.

<span id="page-9-0"></span>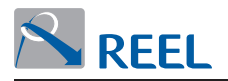

# **3 Protocollo Modbus RTU**

## **Settaggi di default RS485**

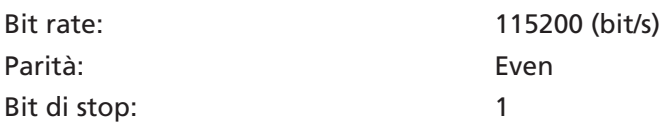

# **Tabella 4**: Discrete input table – Codice Funczione 0x02

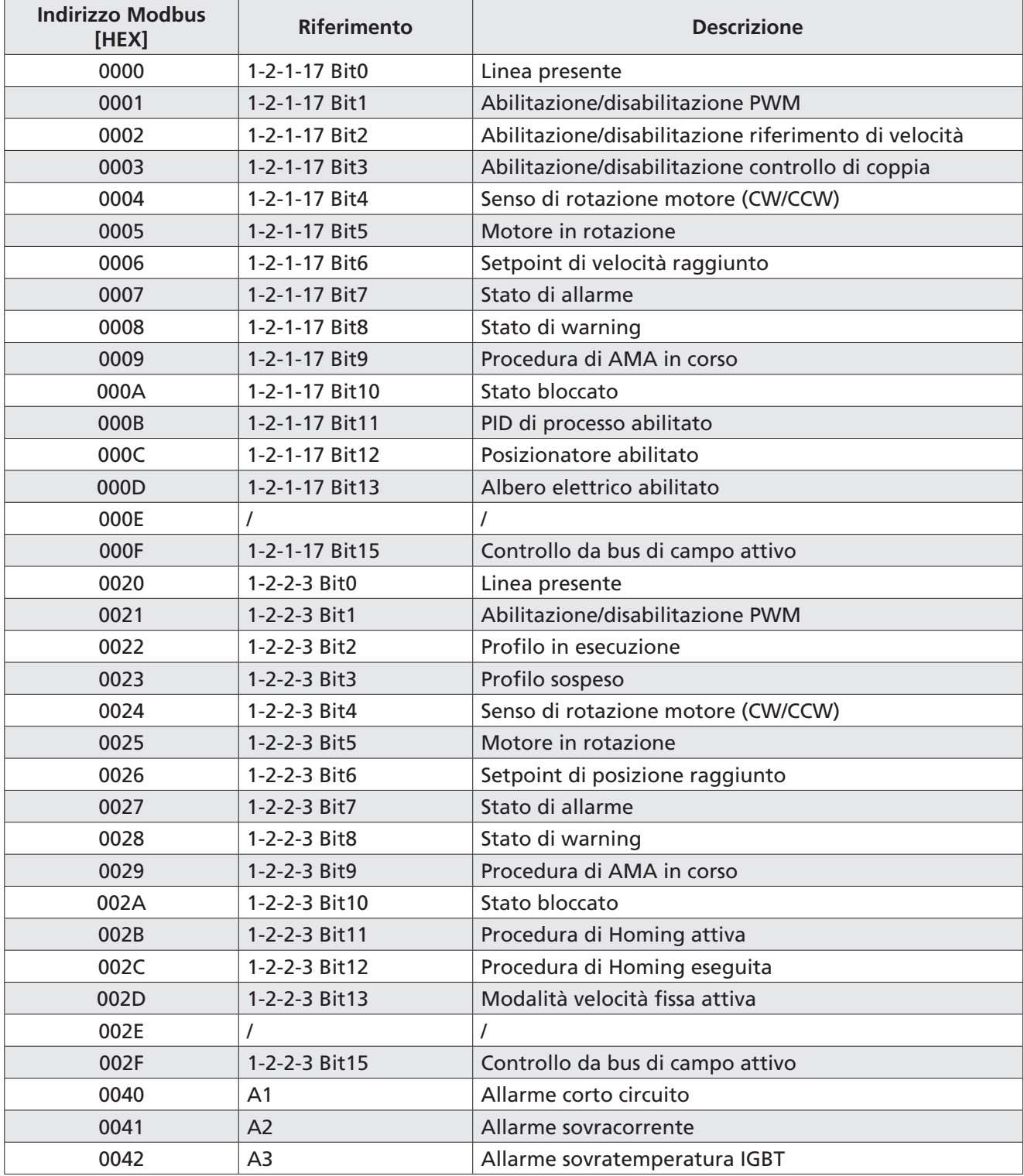

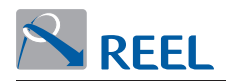

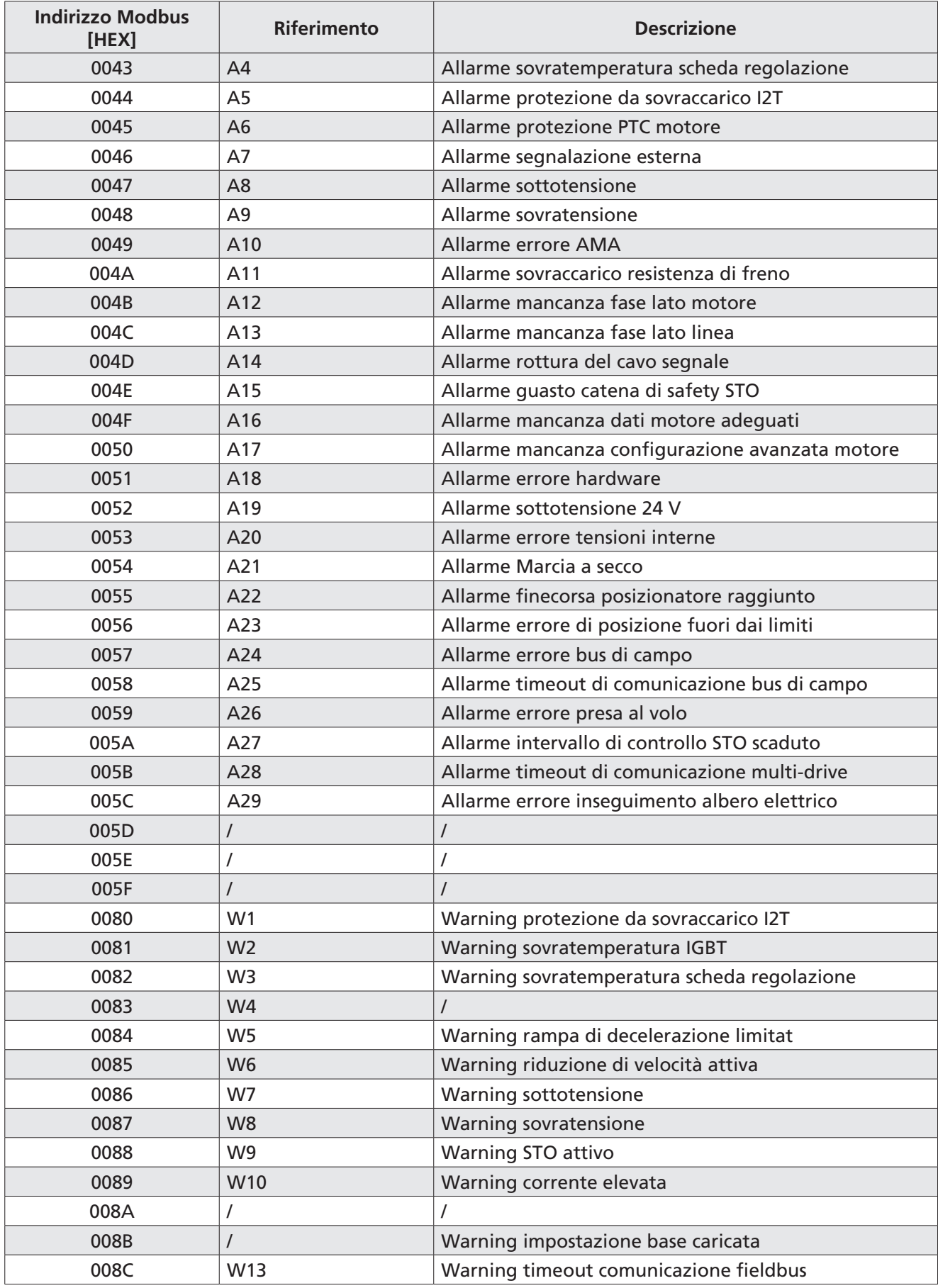

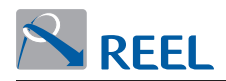

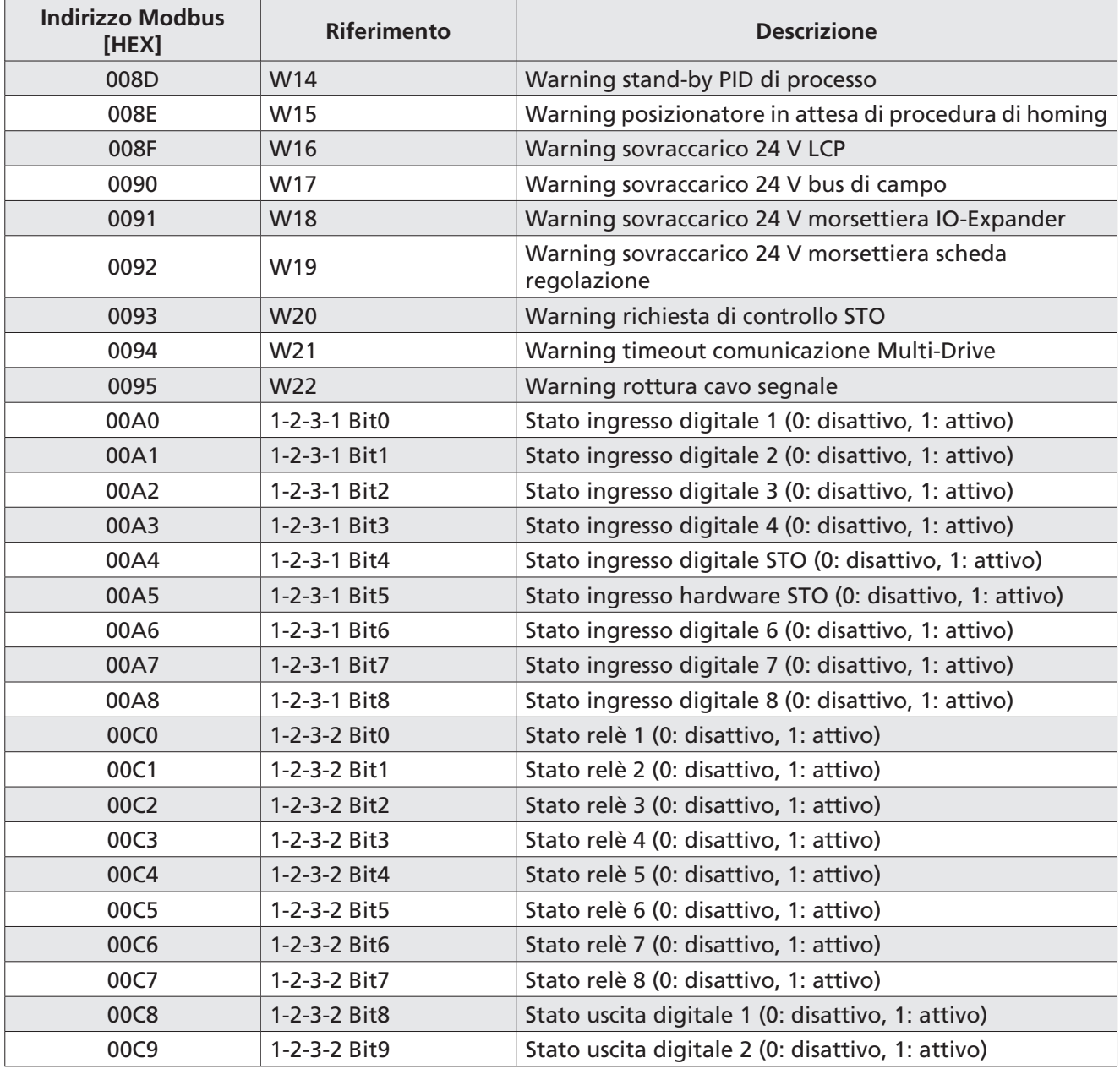

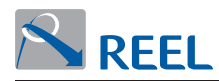

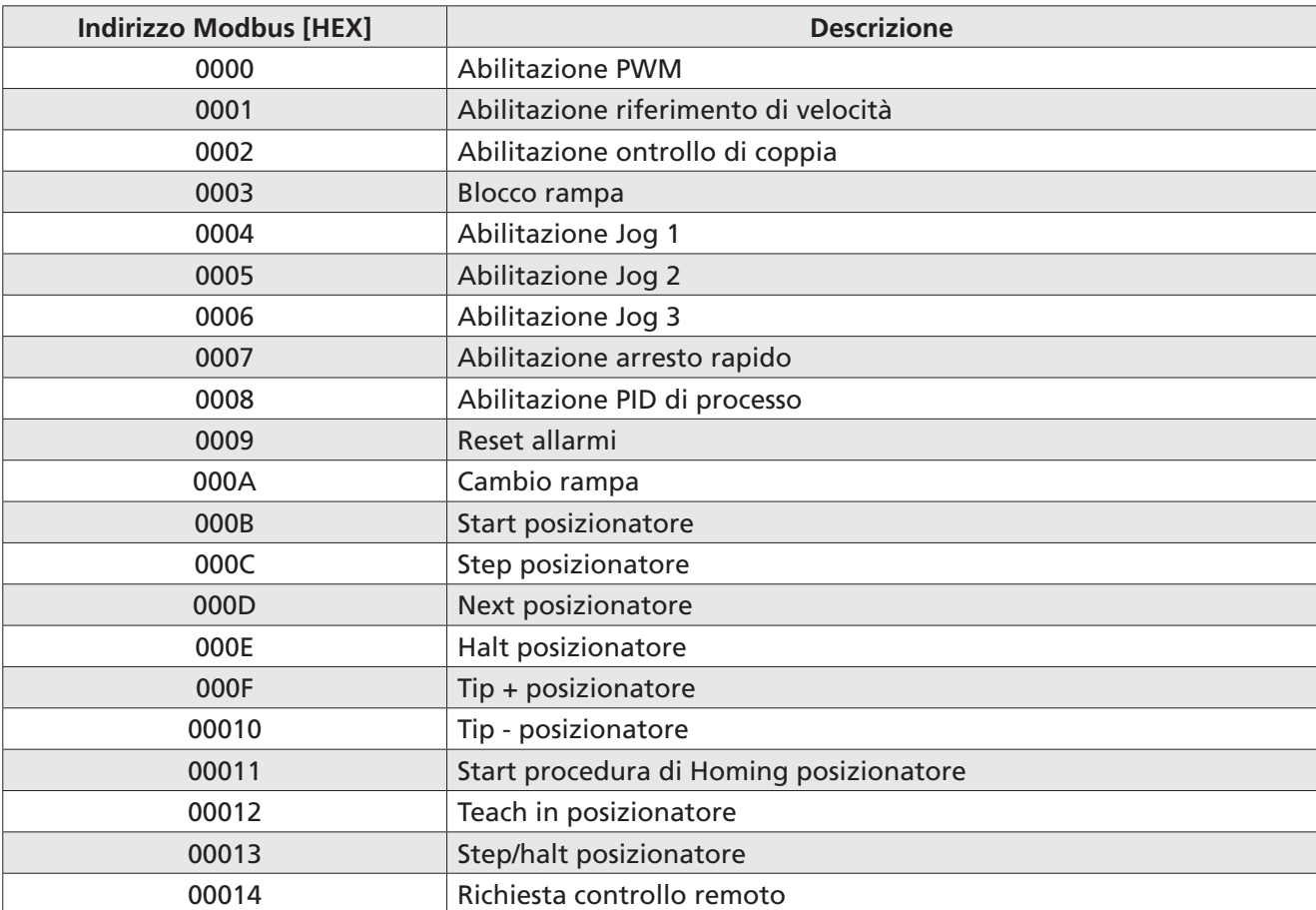

### **Tabella 5**: Coils table – Codice funzione 0x01 – 0x05 – 0x0F

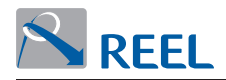

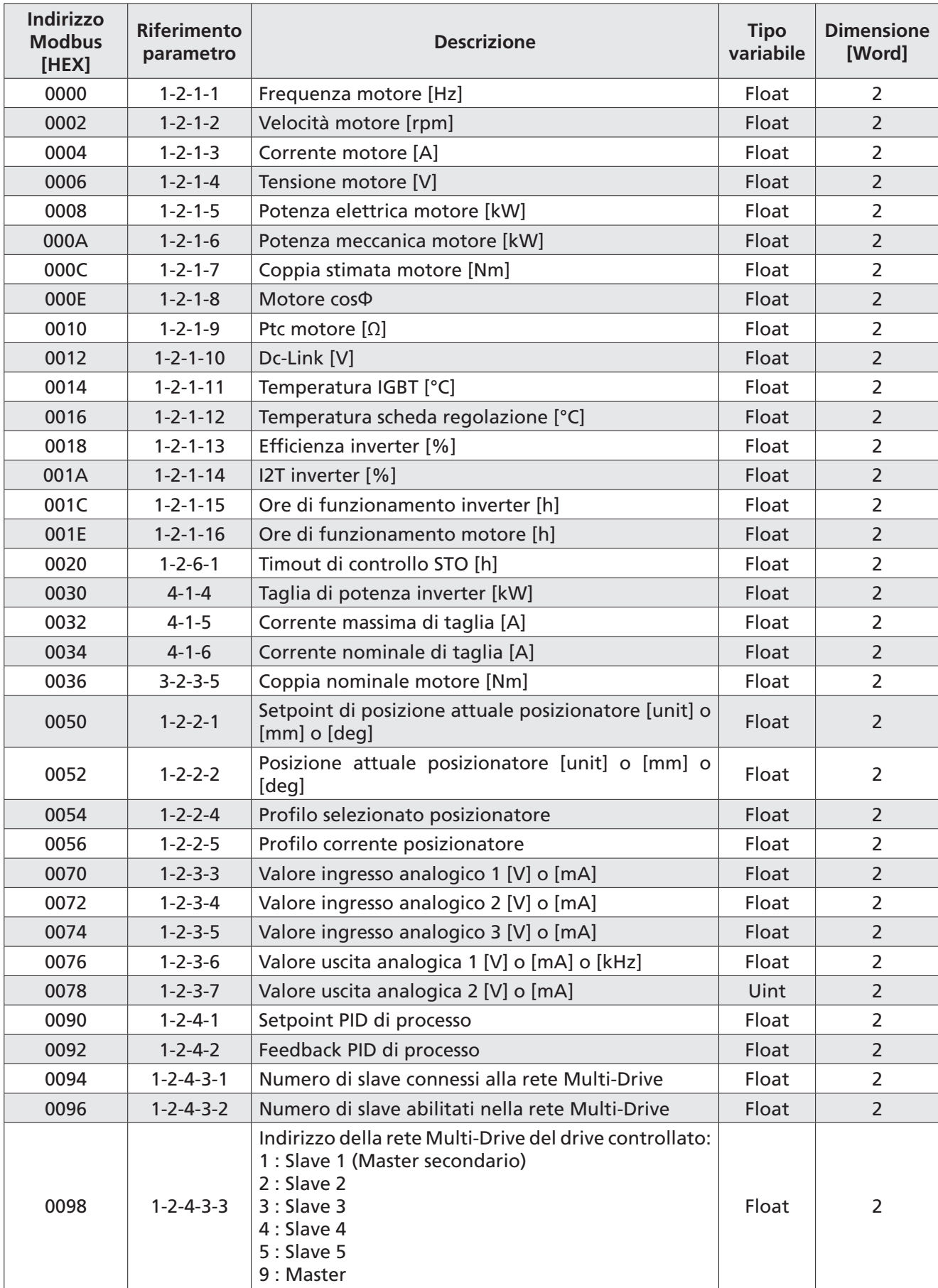

# **Tabella 6**: Input registers table – Codice funzione 0x04

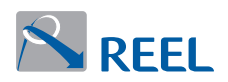

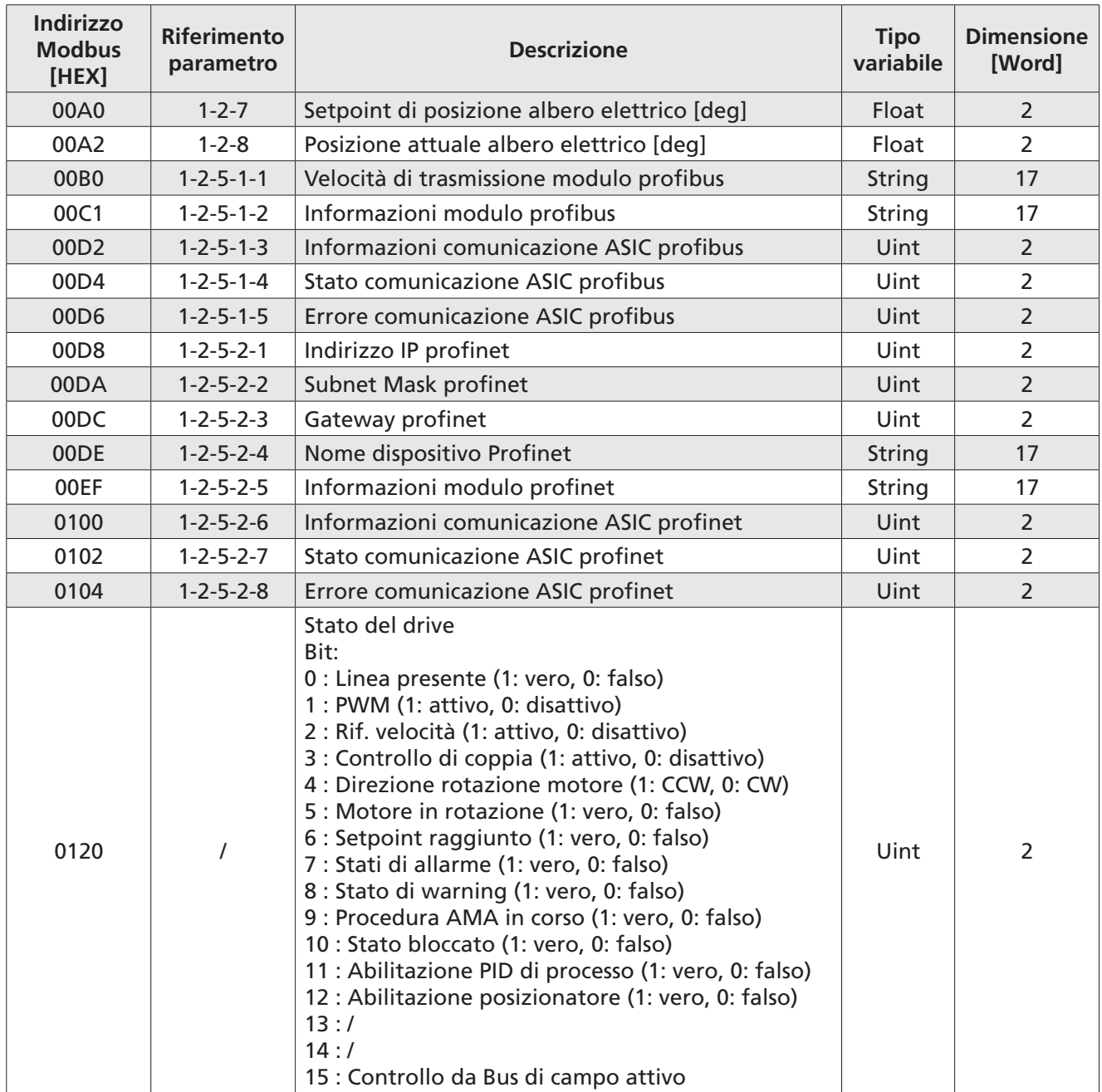

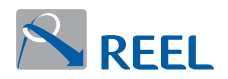

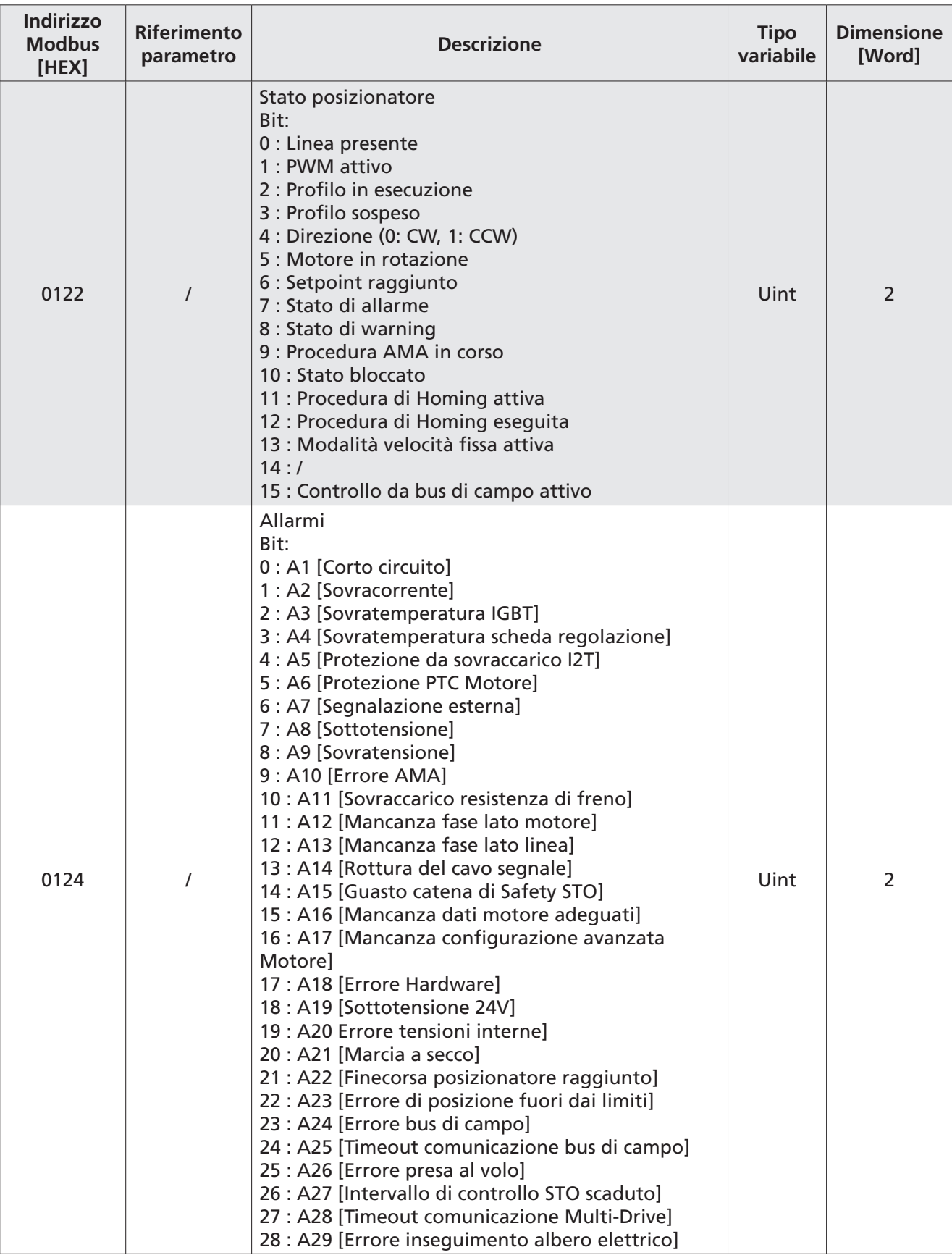

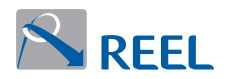

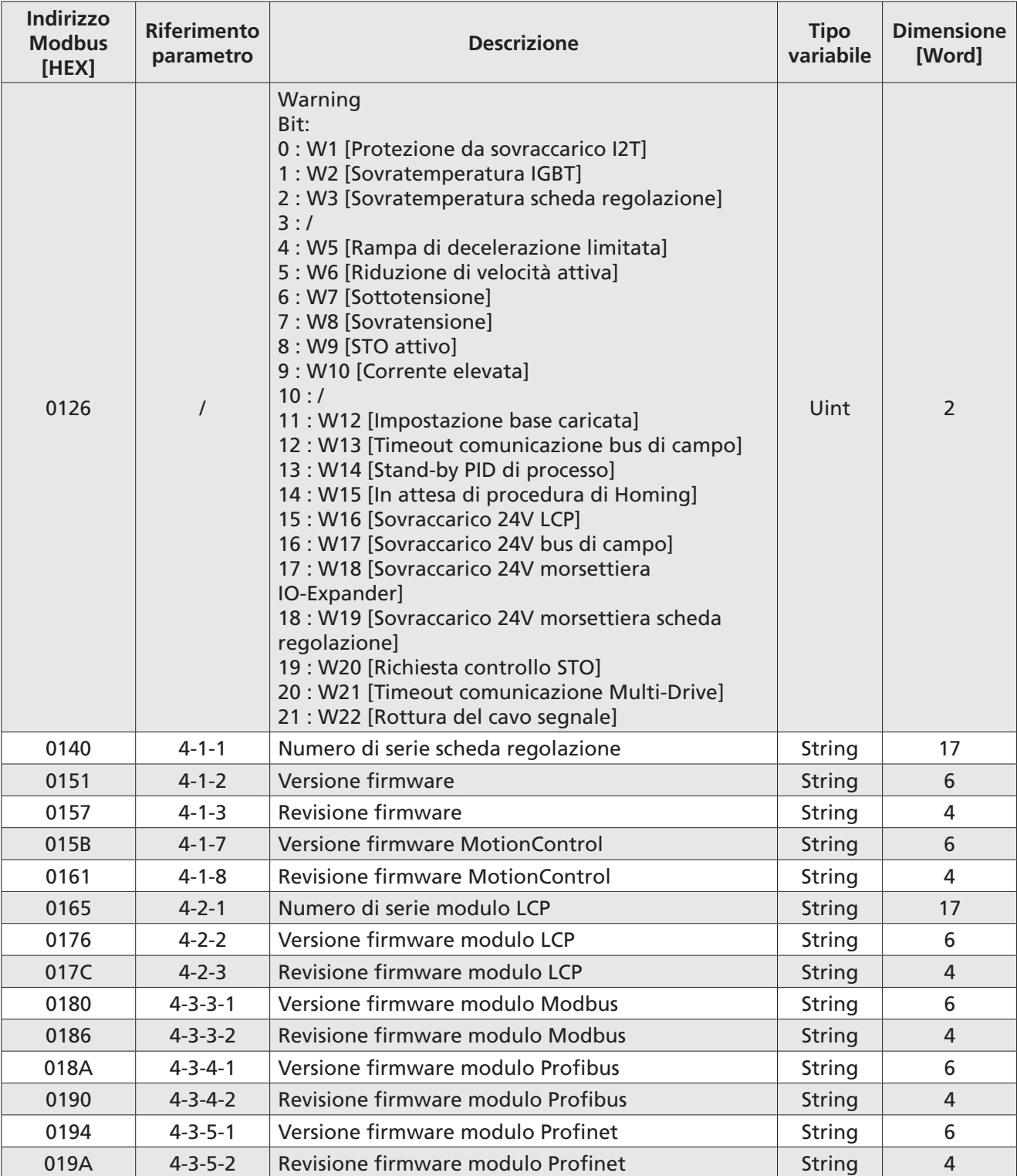

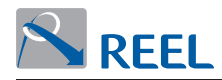

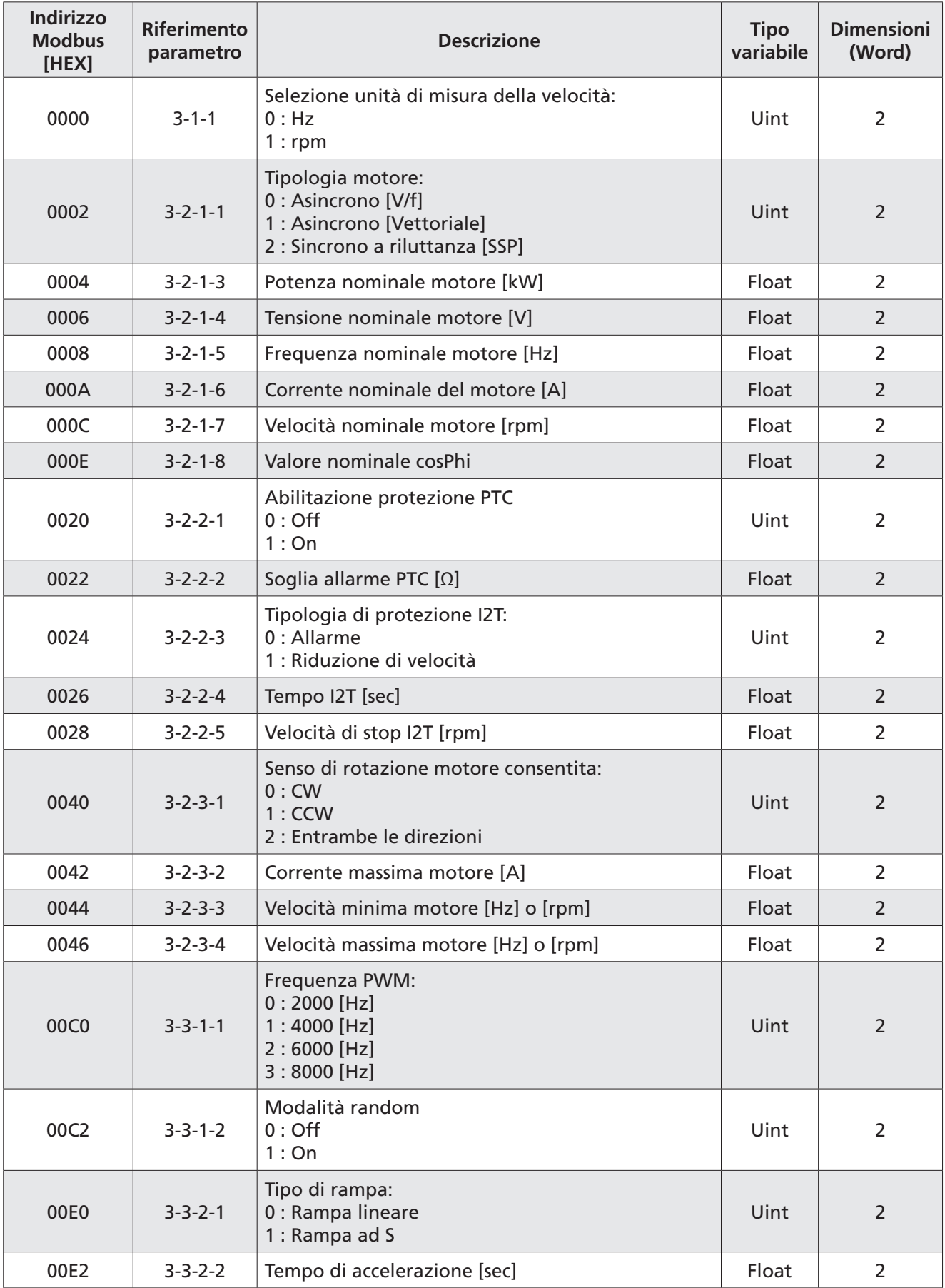

# **Tabella 7**: Holding registers table – Codice funzione 0x03 – 0x10 – 0x17

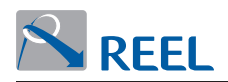

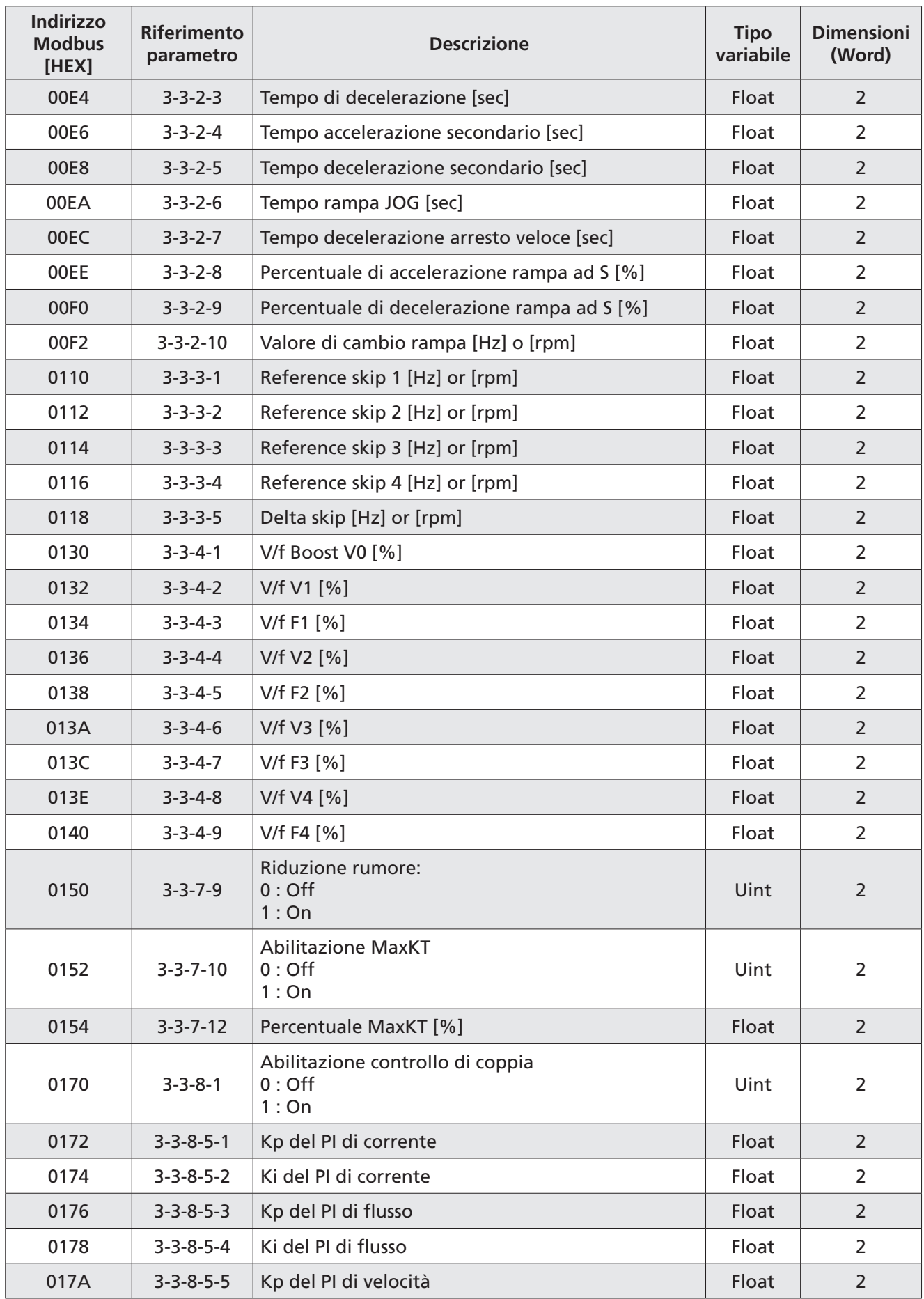

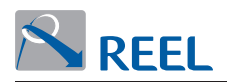

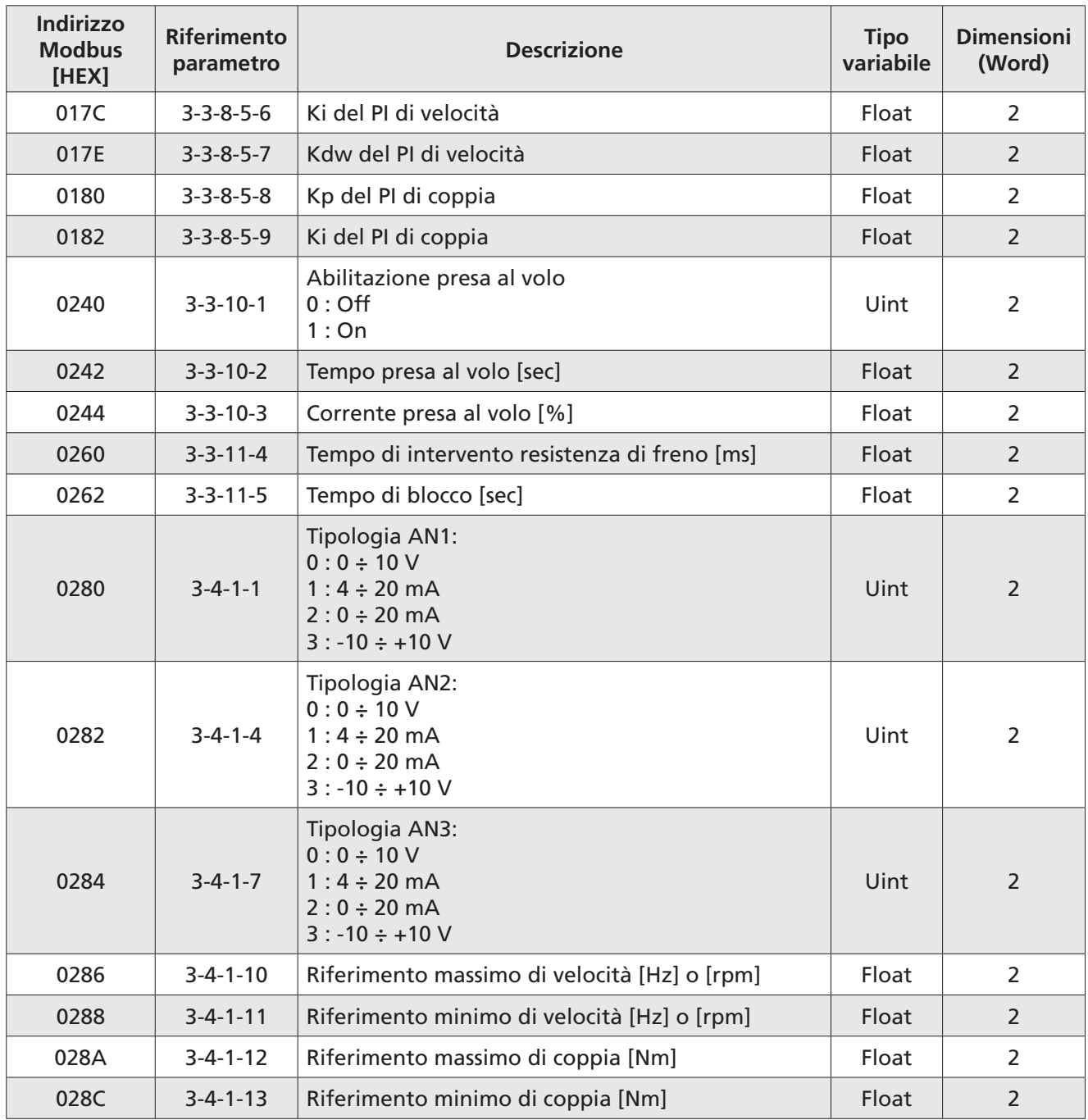

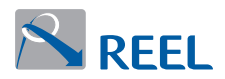

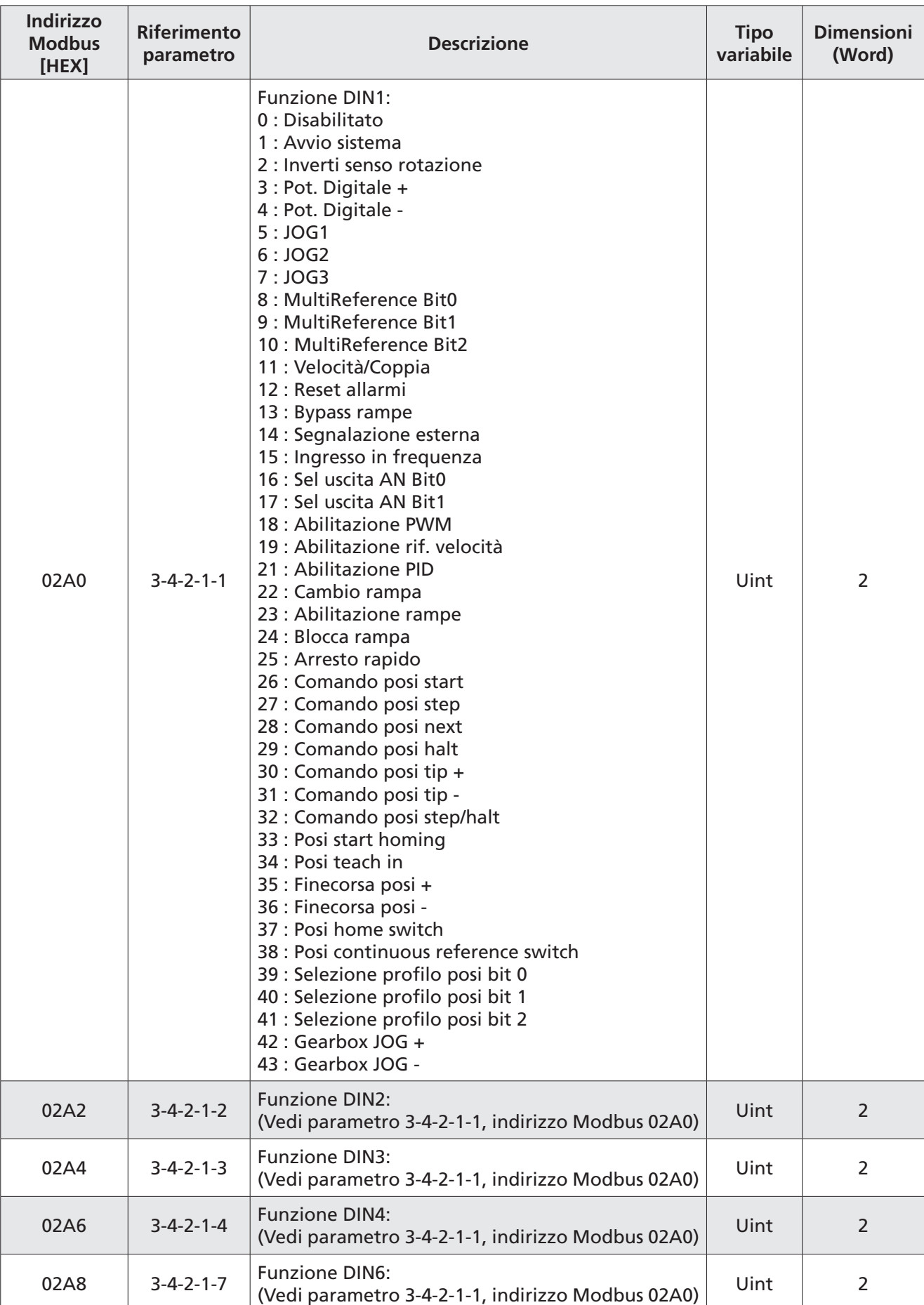

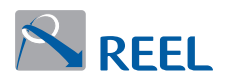

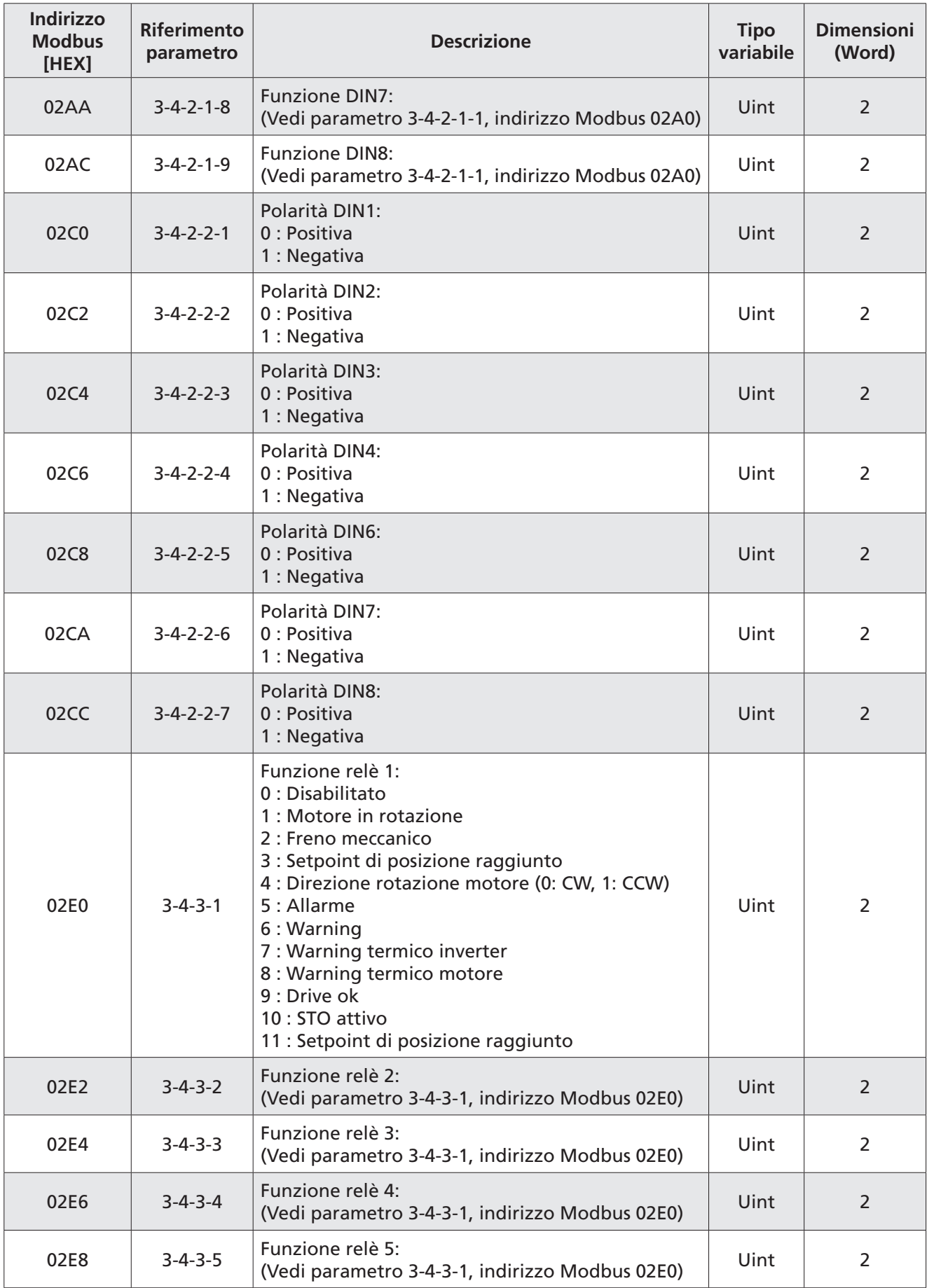

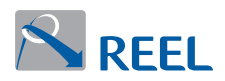

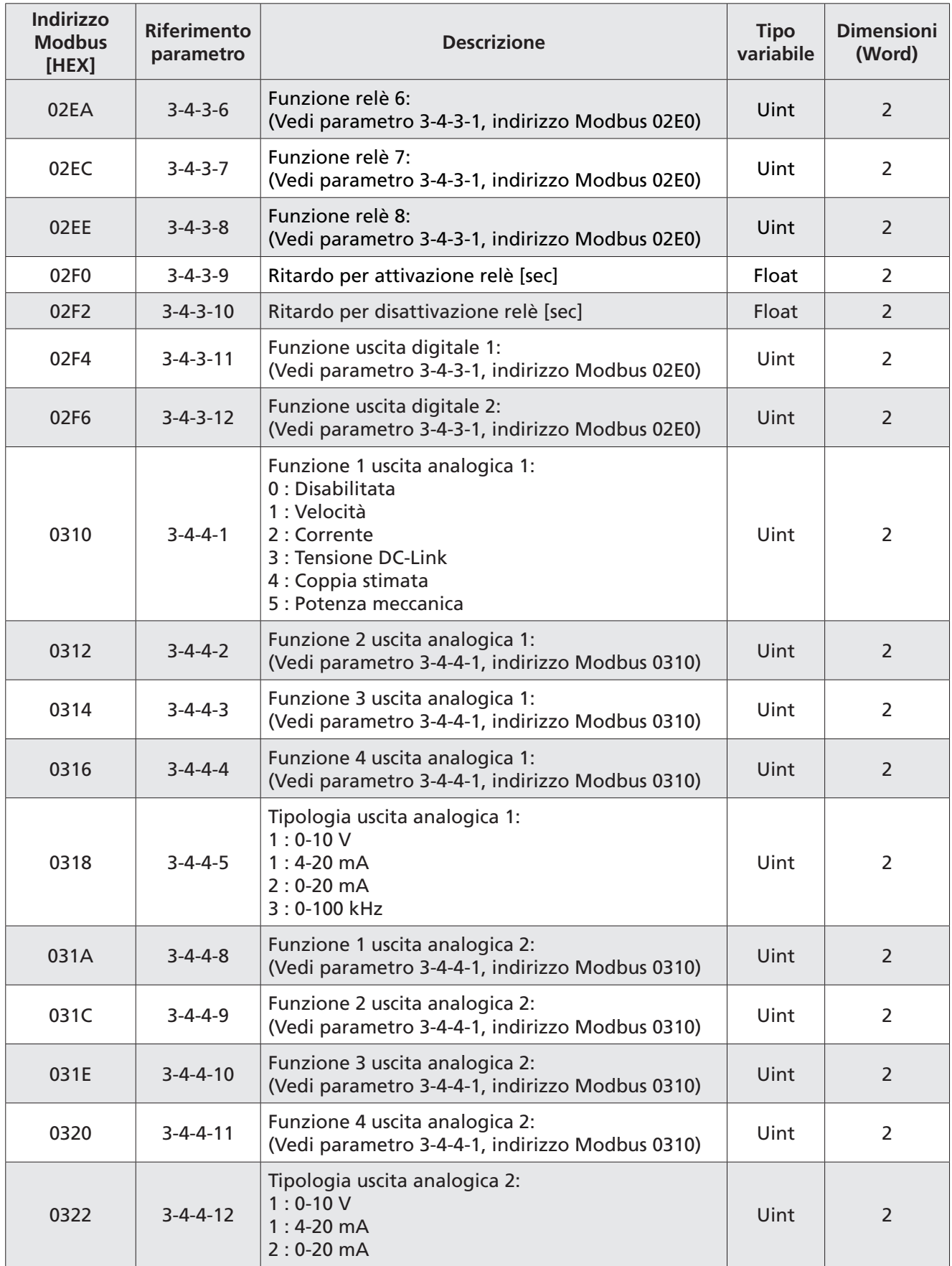

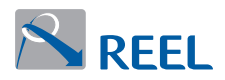

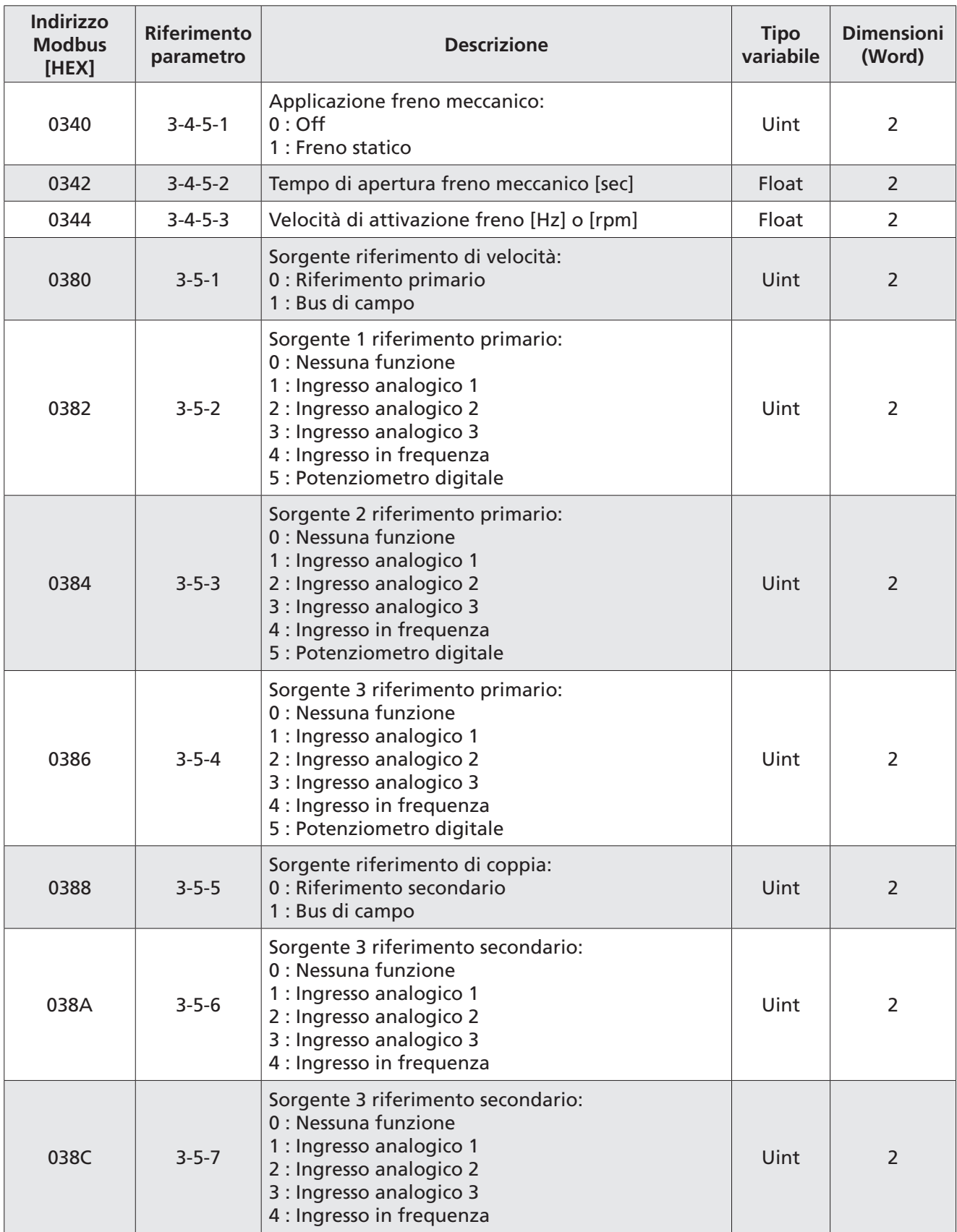

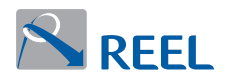

![](_page_24_Picture_238.jpeg)

![](_page_25_Picture_0.jpeg)

![](_page_25_Picture_237.jpeg)

![](_page_26_Picture_0.jpeg)

![](_page_26_Picture_230.jpeg)

![](_page_27_Picture_0.jpeg)

![](_page_27_Picture_242.jpeg)

![](_page_28_Picture_0.jpeg)

![](_page_28_Picture_191.jpeg)

![](_page_29_Picture_0.jpeg)

![](_page_29_Picture_227.jpeg)

![](_page_30_Picture_0.jpeg)

![](_page_30_Picture_223.jpeg)

![](_page_31_Picture_0.jpeg)

![](_page_31_Picture_224.jpeg)

![](_page_32_Picture_0.jpeg)

![](_page_32_Picture_236.jpeg)

![](_page_33_Picture_0.jpeg)

![](_page_33_Picture_202.jpeg)

![](_page_35_Picture_0.jpeg)

**REEL S.r.l. A Socio Unico** Via Riviera Berica 40/42 36024 Ponte di Nanto (VI) Italy www.reel.it